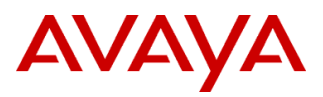

PSN # PSN003716u

Original publication date: 05-June-12. This is Issue #07, published date: 22-April-13. Severity/risk level High Urgency Immediately

Name of problem Avaya Aura® Core 6.2 Interoperability with the Radvision Scopia 7.7 & 8.0 Solutions

Products affected

Avaya Aura® Communication Manager: Release 6.2

Video Conferencing Solution: Release 6.2

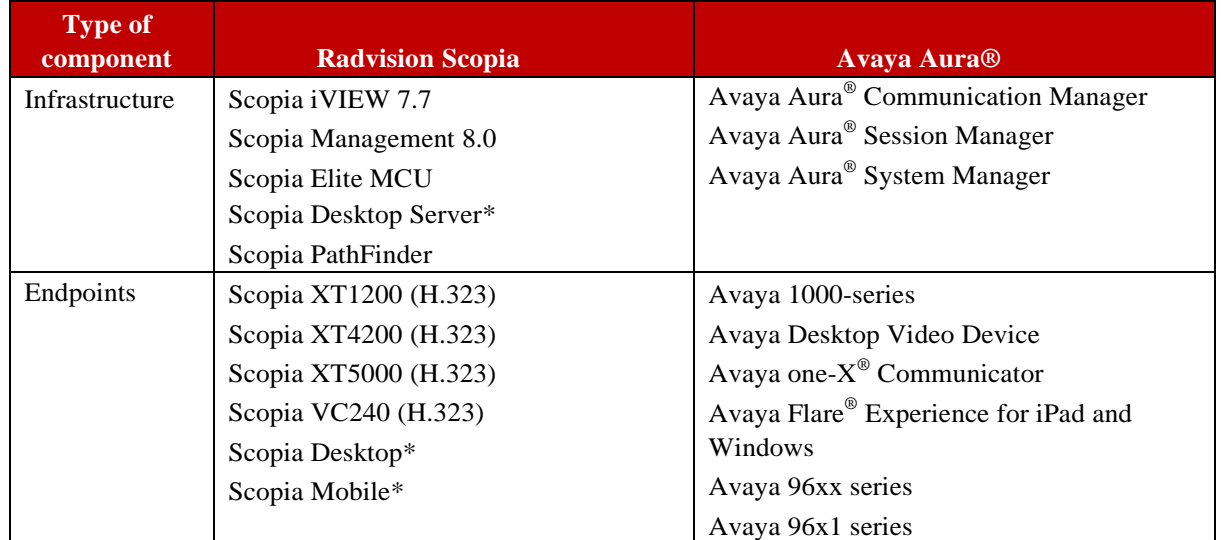

\* If using Scopia Desktop or Scopia Mobile clients, then Scope Desktop Server must be used.

Also note that what used to be called iVIEW is now called Scopia Management for the 8.0 version.

#### Problem description

Avaya Aura<sup>®</sup> Core 6.2 Interoperability with the Radvision Scopia 7.7 & 8.0 Solutions

# **Avaya Aura® Core 6.2 Interoperability with Radvision Scopia requires CM 6.2 Service Pack #6 (20558).**

The targeted use cases for Avaya Video with an enterprise environment:

- Interworking of desktop and PC-based video endpoints with room-based video-conferencing in point to point calls and in Multipoint calls on the Radvision Scopia Elite MCU.
- Radvision Scopia only supports one SIP connection per SIP domain. Otherwise it may not be clear how to route calls to the specific target when using multiple hosts with the same SIP domain.

Refer to the *Avaya Aura® Communication Manager 6.2 and Radvision SCOPIA Release 7.7 and 8.0 Interoperability (Day 180 Solution Quick Setup)* document on support.avaya.com for setup details.

#### **Notes**

#### *Verify software/firmware versions*:

Updates to other video solution elements may be required for successful integration with Radvision SCOPIA. Please check the Compatibility Matrix below for required software and firmware versions.

#### *Caller ID from MCU Conference*:

The default CID display name is the conference ID extension. In order to add any additional text to the CID display name of the Radvision MCU, execute the following steps:

#### $\triangleright$  iVIEW 7.7 instructions:

- 1. Login to the Windows Server hosting the iVIEW, either through a direct connection or a remote desktop type connection.
- 2. stop 'RADVISION iVIEW Suite' service;
- 3. stop 'RADVISION SipServer' service; The text to be added in front of the conference ID can be defined by the customer, in the following example the display name is set to "Conference VR":
- 4. Open the file 'C:\Program Files\RADVISION\iVIEW Suite\iCM\jboss\bin\vcs-core.properties' and add the following property "vnex.vcms.core.sip.displayName=ConferenceVR". The result will be a CID of 'Conference VR <conf ID>'.
- 5. start 'RADVISION iVIEW Suite' service;
- 6. start 'RADVISION SipServer' service;

#### $\triangleright$  Scopia Management 8.0 instructions:

- 1. Open the recommended web browser and access the SCOPIA Management, using the http://<FQDN>:<port>/iview URL.
- 2. Select the "Maintenance" icon (wrench) on top right corner to select "Advanced Parameters"
- 3. Input "vnex.vcms.core.conference.PAIHeader.displayName" to the property name field
- 4. Add the new value in the property value field
- 5. Select the "Apply" button

#### MCU 5000 (not applicable for iVIEW 7.7):

- 1. Select the "Maintenance" icon (wrench) on top right corner to select "Advanced Parameters"
- 2. Scroll down and expand the CLI section.
- 3. In the Command field, enter "sipenablepai." In the Value field enter the value 1.

# *Audio Codec Lists on Communication Manager:*

It is recommended to use G.722 and G.711 in Communication Manager ip-codec-set list (see R14 in the Remarks section below.)

# *Scopia iVIEW 7.7 Hotfix Verification:*

To verify which Hotfix is applied on iVIEW 7.7, vi C:\Program Files\RADVISION\iVIEWSuite\jboss\bin\ReleaseRecord.txt in order to see the Hotfix applied time, version and the Hotfix details.

# Remarks

# **The following known issues apply to video functionality supported with CM 6.2 Service Pack #6 (20558):**

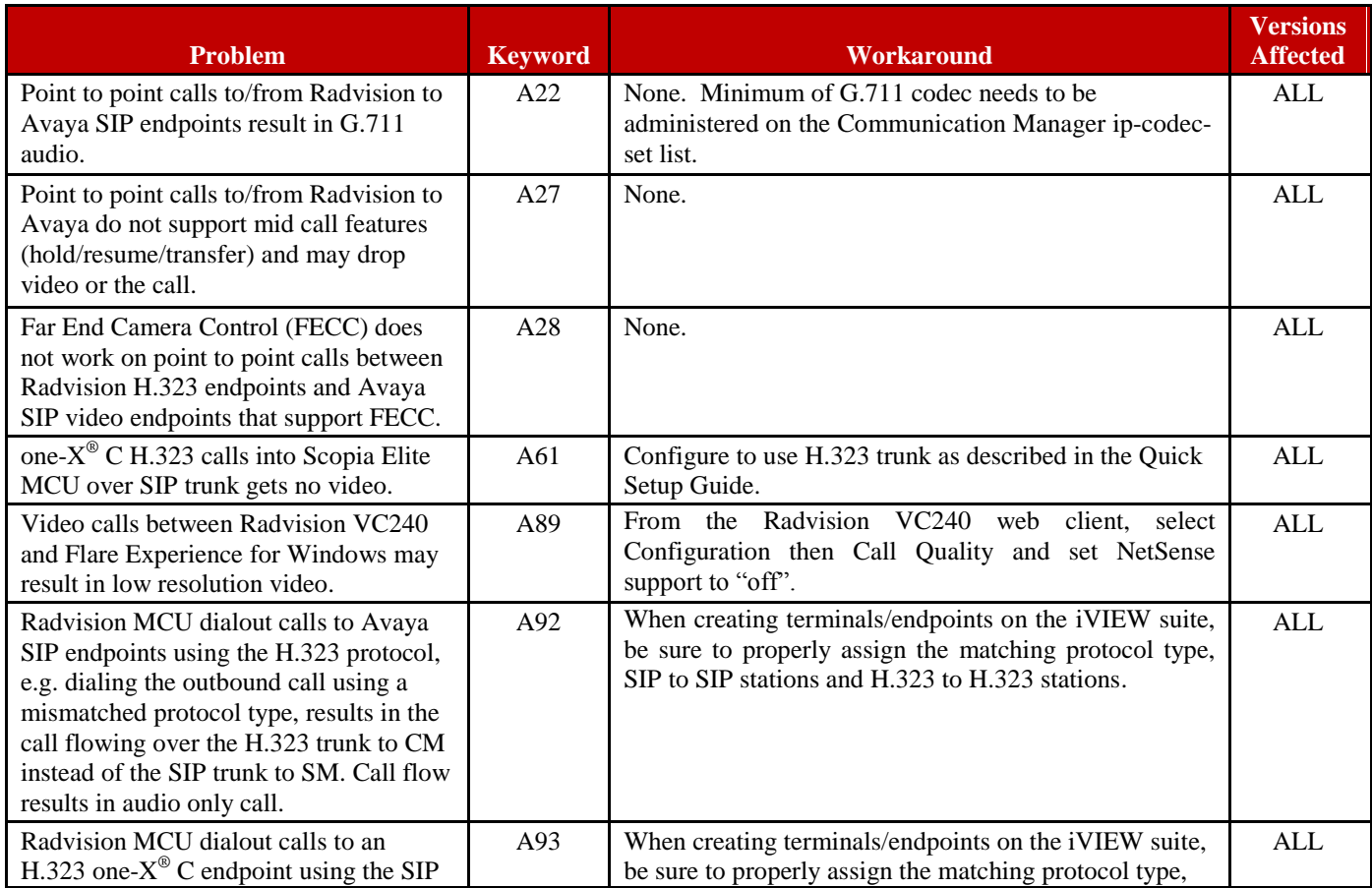

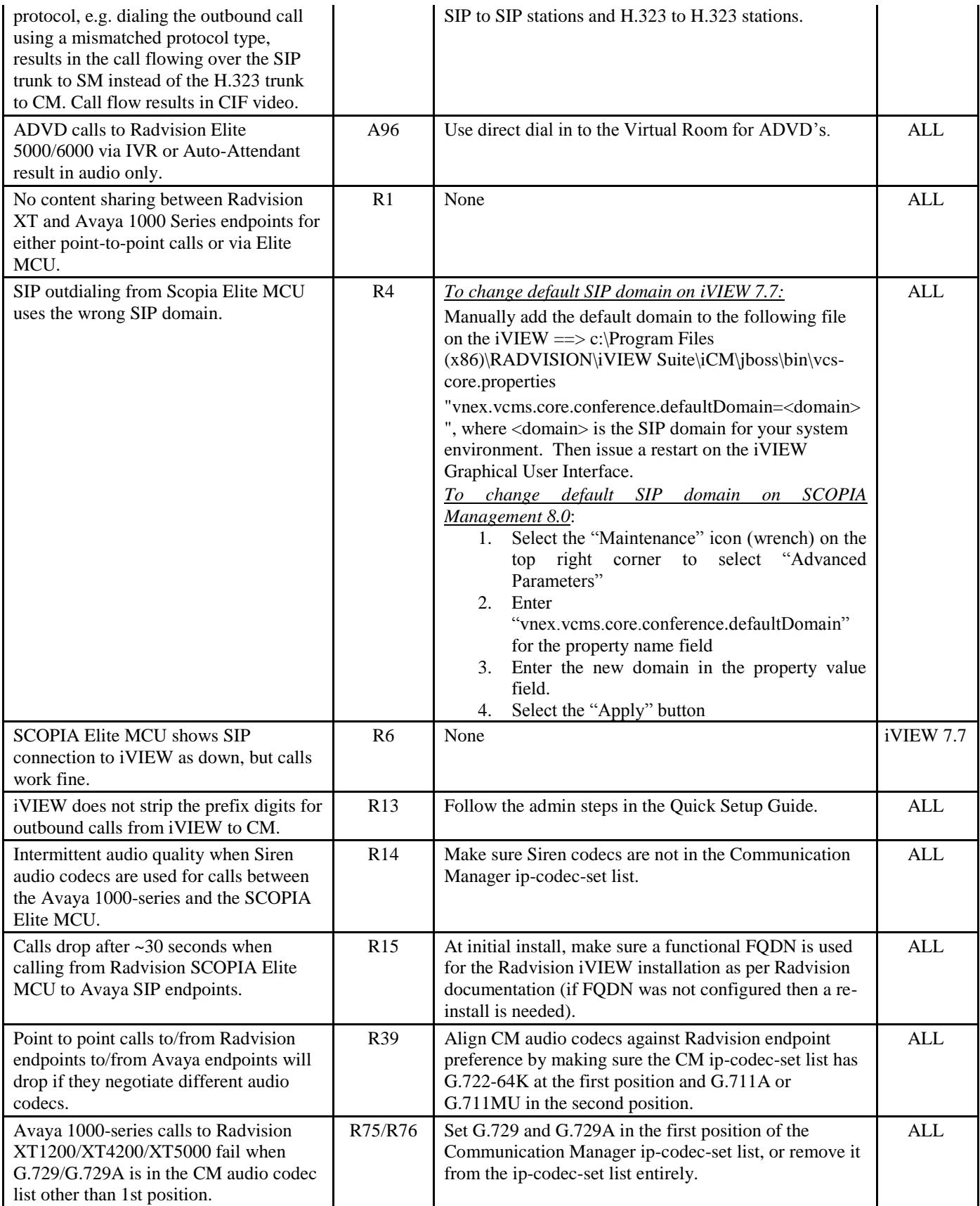

# **Avaya-Radvision Compatibility Matrix for CM 6.2**

These downloads are available at [http://support.avaya.com](http://support.avaya.com/) and [http://support.radvision.com.](http://support.radvision.com/)

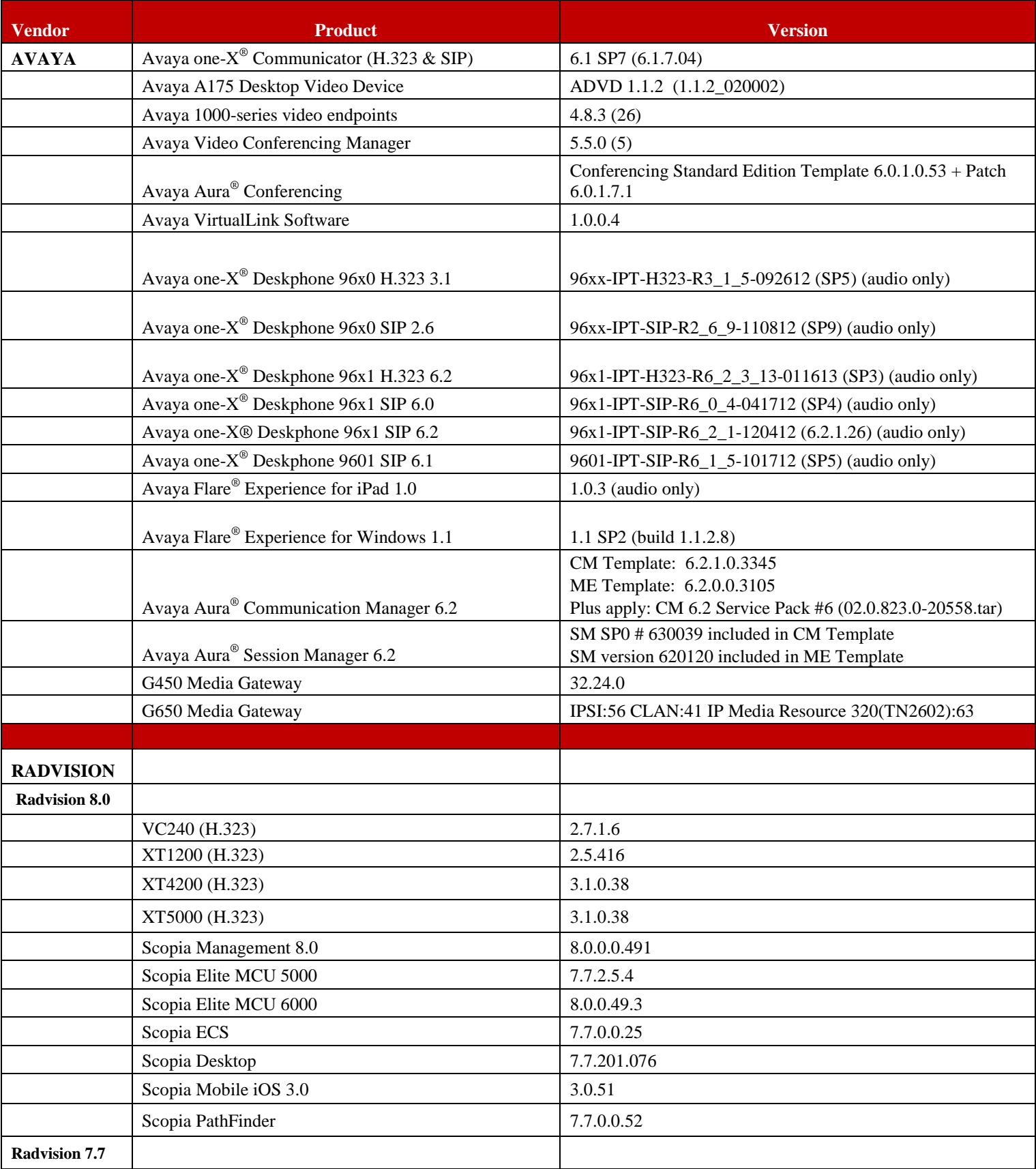

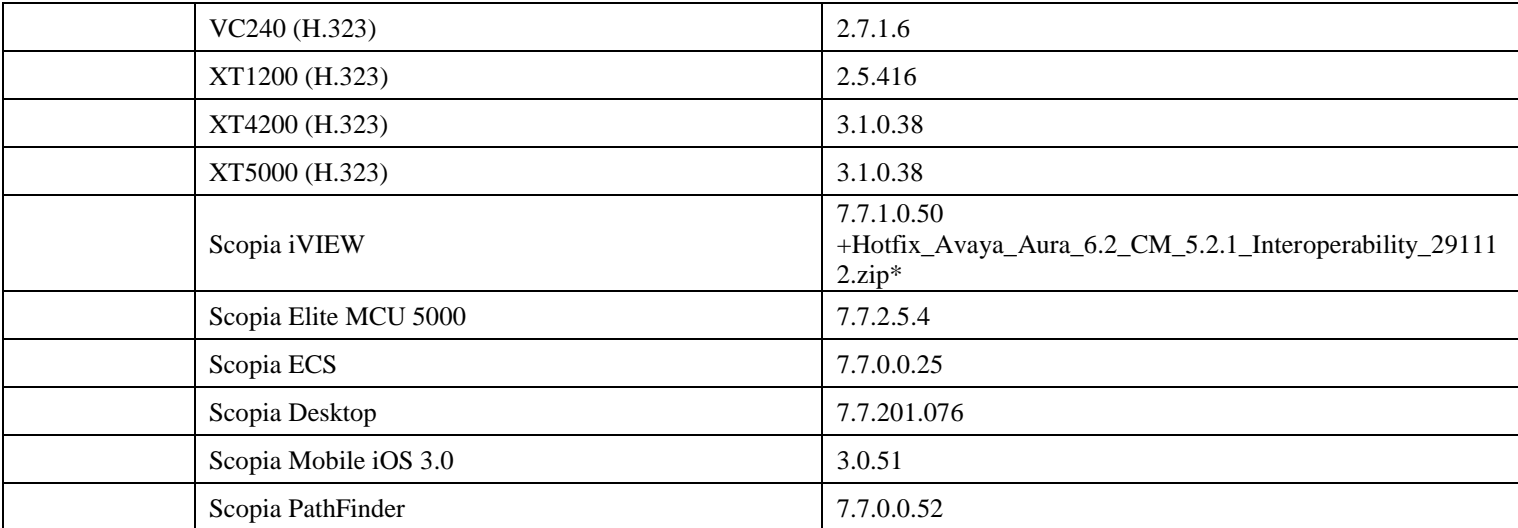

*\*See SCOPIA ECS\_RN\_7\_7\_0\_0\_25 for more information on how to apply the Hot Fix*

# **Patch Notes**

The information in this section concerns the patch, if any, recommended in the Resolution above. Backup before applying the patch

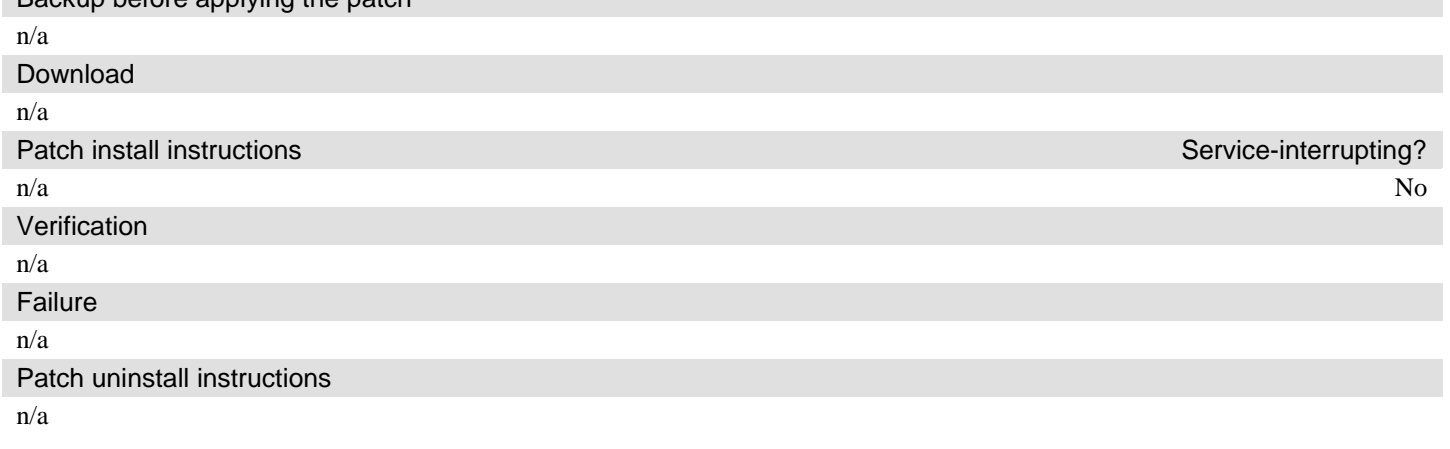

# **Security Notes**

The information in this section concerns the security risk, if any, represented by the topic of this PSN.

Security risks n/a

Avaya Security Vulnerability Classification

Not Susceptible

Mitigation

n/a

**For additional support, contact your Authorized Service Provider. Depending on your coverage entitlements, additional support may incur charges. Support is provided per your warranty or service contract terms unless otherwise specified.**

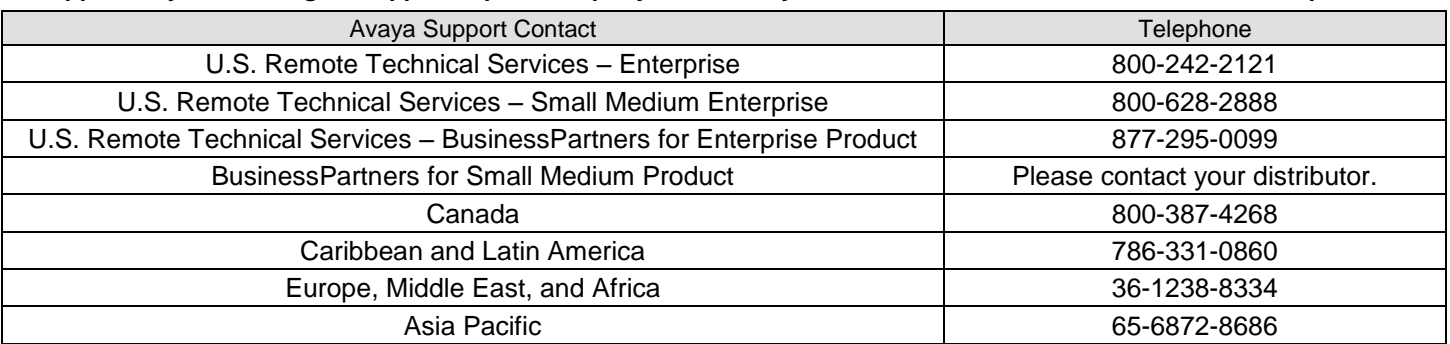

**Disclaimer:** ALL INFORMATION IS BELIEVED TO BE CORRECT AT THE TIME OF PUBLICATION AND IS PROVIDED "AS IS". AVAYA INC., ON BEHALF OF ITSELF AND ITS SUBSIDIARIES AND AFFILIATES (HEREINAFTER COLLECTIVELY REFERRED TO AS "AVAYA"), DISCLAIMS ALL WARRANTIES, EITHER EXPRESS OR IMPLIED, INCLUDING THE WARRANTIES OF MERCHANTABILITY AND FITNESS FOR A PARTICULAR PURPOSE AND FURTHERMORE, AVAYA MAKES NO REPRESENTATIONS OR WARRANTIES THAT THE STEPS RECOMMENDED WILL ELIMINATE SECURITY OR VIRUS THREATS TO CUSTOMERS' SYSTEMS. IN NO EVENT SHALL AVAYA BE LIABLE FOR ANY DAMAGES WHATSOEVER ARISING OUT OF OR IN CONNECTION WITH THE INFORMATION OR RECOMMENDED ACTIONS PROVIDED HEREIN, INCLUDING DIRECT, INDIRECT, CONSEQUENTIAL DAMAGES, LOSS OF BUSINESS PROFITS OR SPECIAL DAMAGES, EVEN IF AVAYA HAS BEEN ADVISED OF THE POSSIBILITY OF SUCH DAMAGES.

THE INFORMATION PROVIDED HERE DOES NOT AFFECT THE SUPPORT AGREEMENTS IN PLACE FOR AVAYA PRODUCTS. SUPPORT FOR AVAYA PRODUCTS CONTINUES TO BE EXECUTED AS PER EXISTING AGREEMENTS WITH AVAYA.

> All trademarks identified by  $\circledast$  or  $^{TM}$  are registered trademarks or trademarks, respectively, of Avaya Inc. All other trademarks are the property of their respective owners.